# **&OLD TEMSIS - VAULT**

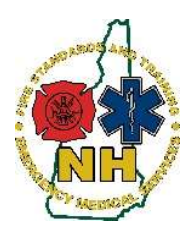

New Hampshire Department of Safety Division of Fire Standards and Training & Emergency Medical Services How-To Guide

# Old TEMSIS - Vault Overview Information

### Purpose

This guide will outline general information about ImageTrend Vault in order to access records from Old TEMSIS.

## Background Information

- Vault is replacing Old TEMSIS to access previous EMS records from Old TEMSIS.
- Old TEMSIS technology is outdated and is no longer being supported by ImageTrend.
	- o Good news- no more Silverlight needed to access the records!
- Vault is a searchable database for services to find PDF copies of Old TEMSIS Records for billing reimbursement, legal records requests or other purposes
- Original electronic records in an editable format will no longer be available all records are only available as a PDF printout now
- All Old TEMSIS records from 2005 2016 (or whenever your service switched over to Elite) are available in Vault
- ImageTrend has created a training video that provides an excellent overview of the Vault features. Note the training includes an overview of system administrator tools throughout the video- ignore these, as you will not be able to access them. Guidance for managing 2-step authentication are included in the video.
	- o Link to video: https://vimeopro.com/user29728233/imagetrend-vault-education
	- o Password to open the video: LearnVault2021!

## System Security

- Vault requires 2-step authentication to access the system for additional security
- All accounts are made new so no access carries over from Old TEMSIS that shouldn't
- Vault keeps a log of any searches or any time you open a record
- 2-step authentication can be set up in the Chrome Internet Browser or on your Smart Phone

### Access to records

- Individual Old TEMSIS records can only be accessed as a PDF document through Vault
- If you want to run data reports from Old TEMSIS data, you can access that dataset in the Elite system under the "EMS V2" data set in Elite Report Writer
- You will need an account created by the Division to access Vault Records. Your old "OLD TEMSIS" login does not carry over automatically and will not work.
	- o Request a new account at: https://nhfa-ems.com/help-desk/

Vault - General User Guide – 1.0 Vault Overview Information (rev9.01.21) Page | 1